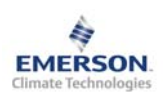

# **Контроллер конденсатора EC2-711**

**Инструкция по эксплуатации**

**Примечание: Документ содержит краткие инструкции для опытных пользователей. Используйте последний столбец списка параметров для внесения ваших собственных настроек. Более детальную информацию смотрите в Руководстве пользователя.** 

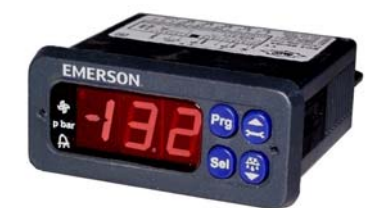

Контроллер **EC2-711** предназначен для управления конденсаторами с до 4 вентиляторами. Задачей данного контроллера является поддержание давления конденсации на допустимом минимуме путём включения или отключения вентиляторов.

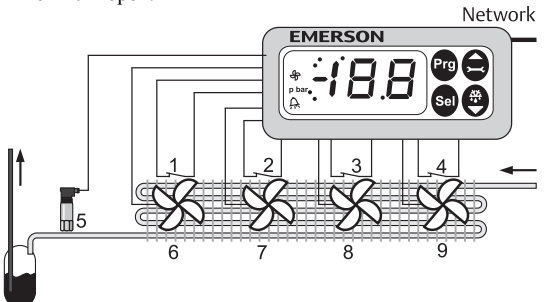

Датчик давления PT5 (5) замеряет давление конденсации и отправляет сигнал в контур управления давлением конденсации с алгоритмом «мертвая зона». Давление конденсации регулируется путем включения и отключения вентиляторов.

Пока давление конденсации остается в пределах «мертвой зоны» (P1) вокруг уставки давления конденсации (P0), изменений в статусе вентиляторов не происходит. Контроллер будет добавлять/отключать вентиляторы, когда давление конденсации выходит за пределы «мертвой зоны». Для стабильной работы конденсатора имеется возможность настройки временных задержек включения/отключения моторов вентиляторов. Чтобы избежать преждевременного износа отдельных вентиляторов, в контроллер встроен алгоритм выравнивания времени наработки вентиляторов.

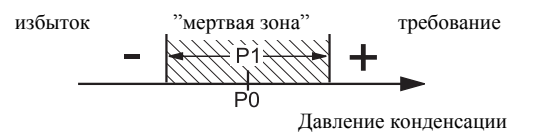

Может быть применена процедура быстрого возврата, чтобы немедленно выключить все вентиляторы, если давление конденсации упадет ниже установленной границы. Аналогично может быть автоматически активирована экстренная процедура включения вентиляторов, если давление конденсации превысит задаваемую границу.

# **! Инструкции по безопасности:**

- **Внимательно прочитайте инструкцию по эксплуатации. Ее невыполнение может привести к поломке прибора, выходу из строя системы или травмам персонала.**
- **Данный прибор предназначен для использования персоналом, имеющим необходимые знания и навыки.**
- **Обеспечьте соответствие электрических параметров сети техническим данным на оборудование.**
- **Перед установкой отключите электропитание от системы.**
- **Не превышайте допустимых пределов по температуре.**
- **При подключении соблюдайте требования местных норм по электробезопасности.**

## **Технические данные:**

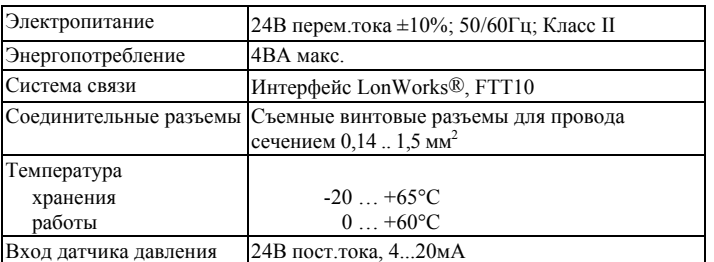

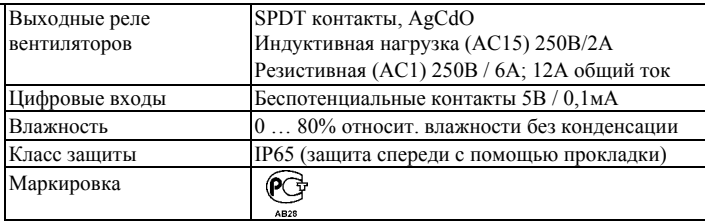

## **Монтаж**

Контроллер EC2-711 монтируется в панели с вырезом 71 x 29мм. Смотрите ниже схемы с размерами по требуемому пространству, включая соединительные разъемы. Вставьте контроллер в вырез панели. (1)

Убедитесь, что монтажные выступы находятся на одном уровне с внешней поверхностью корпуса контроллера. Вставьте шестигранный ключ в отверстия на

передней панели и вращайте по часовой стрелке. Монтажные выступы будут поворачиваться и

постепенно приблизятся к панели (2). Вращайте ключ пока монтажный выступ не коснется панели. Затем переместите второй монтаж. выступ в такое же положение (3). Очень осторожно уплотняйте обе стороны пока контроллер не будет зафиксирован. Не

прилагайте большие усилия, так как монтажные выступы легко ломаются.

**EMERSON** Cutout 71 x 29 mm

## **Электрические соединения**

При выполнении электрических подключения (справа). Копия данной схемы наклеена на контроллер. Используйте провода/кабели,

способные работать при температуре до 90°C (EN 60730-1). Аналоговые входы контроллера EC2

предназначены для подключения только специальных датчиков и не должны подключаться к каким-либо<br>другим устройствам. Беспотенниустройствам. Беспотенциальные цифровые входы должны тельным контурам управления или к

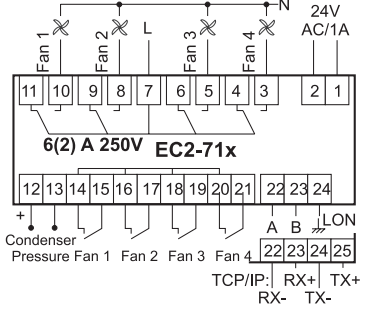

реле с позолоченными контактами. Они не должны подключаться к какимлибо другим устройствам. **Важно:** Располагайте соединительные провода контроллера <sup>и</sup> датчиков

отдельно от силовых кабелей. Минимально допустимое расстояние – 30мм.

**Предупреждение:** Для обеспечения питания 24В перем. тока используйте трансформаторы II класса (EN 61558). Не заземляйте кабели 24В перем. тока. Для контроллера EC2 и контроллеров стороннего производства рекомендуется использовать индивидуальные трансформаторы, чтобы исключить возможное взаимное влияние или проблемы с заземлением питающих кабелей. Подключение любых входов контроллера EC2 к силовому электропитанию приведет к выходу контроллера из строя.

## **Настройка и изменение параметров, используя клавиатуру**

Для удобства имеется встроенный инфракрасный приемник для дополнительного **ИК-пульта ДУ**, позволяющий быстро и легко менять параметры системы при отсутствии связи с компьютером.

Также можно получить доступ к параметрам через 4 кнопочную клавиатуру. Доступ к изменению параметров защищен цифровым паролем. По умолчанию установлен пароль «12». Для выбора конфигурации параметра:

- Нажмите и удерживайте кнопку **PRG** более 5 секунд
- На дисплее будет мигать "0"
- Нажимайте  $\blacksquare$ или  $\blacksquare$  пока не появится 12: (пароль)
- Нажмите **SEL** для подтверждения пароля
- Появится код первого изменяемого параметра (/1).
- Чтобы изменить параметр, см. ниже "Изменение параметров".

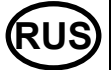

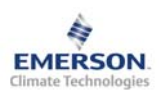

**Инструкция по эксплуатации**

# **Изменение параметров: Процедура**

- Нажмите <sup>1</sup> или  $\blacksquare$  для выбора кода параметра, который надо изменить;
- Нажмите **SEL** для вывода значения выбранного параметра;
- $\mathcal{L}_{\text{H}(\mathcal{U})}$  нажмите  $\Box$  чтобы увеличить или уменьшить это значение:
- Нажмите **SEL**, чтобы подтвердить новое значение и отобразить его код;

Повторите данную процедуру сначала "нажмите ■ или ■ для показа..." Чтобы выйти и сохранить новые настройки:

Нажмите **PRG**, чтобы подтвердить новые значения и выйти из режима изменения параметров.

Чтобы выйти без изменения параметров:

- Не нажимайте никакие кнопки хотя бы 60 секунд (Время Выхода).
- Нажмите "**ESC**" на ИК-пульте ДУ.

#### **Загрузка параметров по умолчанию:**

Настройки параметров по умолчанию можно загрузить заново в память контроллера, используя специальную функцию, описанную ниже.

#### **Специальные функции:**

Специальные функции можно активировать:

- Нажмите  $\blacksquare$  и  $\blacksquare$  вместе на более чем 5 секунд.
- На дисплее будет мигать "0".
- Нажмите  $\blacksquare$  или  $\blacksquare$  пока не появится пароль (по умолчанию = "12"). Если пароль был изменен, выберите новый пароль.
- Нажмите **SEL** для подтверждения пароля
- На дисплее будет отображаться "0" и режим Специальных функций активирован.
- Нажмите или для выбора функции. Количество специальных функций - в развитии и зависит от типа контроллера. См. список ниже.
- Нажмите **SEL** для активации этой функции без выхода из режима специальных функций.
- Нажмите **PRG** для активации этой функции и выхода из режима специальных функций.

Большинство специальных функций работают в режиме переключателя, т.е. первый запрос активирует функцию, второй запрос – отключает.

Посмотреть состояние функции можно только после выхода из режима специальных функций.

- 0: Визуализация функции проверки
- 1: Возврат значений всех параметров к заводским настройкам. Контроллер будет показывать "oF" в течение возврата и вентиль будет закрыт.

## **Отображение данных на дисплее:**

Пользователь может выбрать данные, которые будут постоянно отображаться на дисплее (параметр /1). В случае аварии будет поочередно отображаться код аварии и выбранные данные. Пользователь может запретить показ кода аварии. Имеется возможность временно отобразить эти значения. Эта функция полезна, если первоначальная настройка системы проводится без помощи системы диспетчерского контроля. Последовательно нажимайте кнопку **SEL**. Дисплей будет показывать в течение одной секунды цифровой код данных (см. параметр /1), а затем выбранные данные. Через две минуты дисплей вернется к выбранным данным параметра /1. Такое поведение правомочно только, когда параметр  $H2 = 3$ .

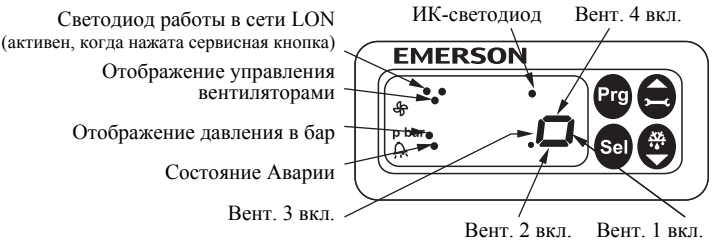

## **Индикация на дисплее:**

#### **Управление вентиляторами конденсатора**

- Состояние
- Авария в сочетании с аварийным сообщением и аварийным светодиодом • Давление конденсации или температура насыщения через давление

**RUS**

конденсации

### • Параметр

**Другие**

- Давление: Значение давления в бар (избыточное)
- Авария: Условия аварии
- ИК-связь: доступна работа с ИК-пультом ДУ

#### **Коды аварийных сообщений**

*hP* **Авария по высокому давлению** Давление конденсации выше макс. предельного значения

*lP* **Авария по низкому давлению** Давление конденсации ниже мин. предельного значения

#### *EP* **Ошибка по давлению**

Неисправность датчика давления конденсации

- *Fr* **Авария при режиме быстрого возврата** Быстрый возврат вызывает низкое давление конденсации
- *hr* **Авария по высокому давлению нагнетания** Возврат с высокого давления нагнетания

## *E1* **Авария цепи обратной связи 1**

Цифровой вход, связанный с вентилятором 1 перешел в состояние аварии (цепь защиты)

### *E2* **Авария цепи обратной связи 2**

Цифровой вход, связанный с вентилятором 2 перешел в состояние аварии (цепь защиты)

### *E3* **Авария цепи обратной связи 3**

Цифровой вход, связанный с вентилятором 3 перешел в состояние аварии (цепь защиты)

- *E4* **Авария цепи обратной связи 4**  Цифровой вход, связанный с вентилятором 4 перешел в состояние аварии (цепь защиты)
- *n1* **Авария по сервису 1** Время наработки вентилятора 1 выше заданного
- *n2* **Авария по сервису 2** Время наработки вентилятора 2 выше заданного
- *n3* **Авария по сервису 3** Время наработки вентилятора 3 выше заданного
- *n4* **Авария по сервису 4** Время наработки вентилятора 4 выше заданного
- *Er* **Ошибка данных** Данные, отправленные на экран, за пределами допустимого диапазона

#### **Сообщения**

*---* **Нет данных для вывода на экран** Экран будет показывать "---"при запуске узла и когда данные на дисплей не отправляются.

#### *In* **Возврат к параметрам по умолчанию**

Экран покажет «In», если инициируются возврат к заводской конфигурации.

### *Id* **Получен запросный импульс**

Экран покажет мигающую надпись «Id», если из сети получен запросный импульс. «Id» будет мигать на экране, пока не будет нажата сервисная кнопка, либо пройдет 30 минут задержки, либо будет получен повторный запросный импульс.

## *OF* **Узел находится в автономном режиме**

Узел (контроллер) находится в автономном режиме и программа в нем не работает. Это результат управляющей команды по сети и может произойти, например, при установке узла в сети.

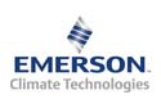

**RUS**

**Инструкция по эксплуатации**

# **Контроллер вентиляторов**

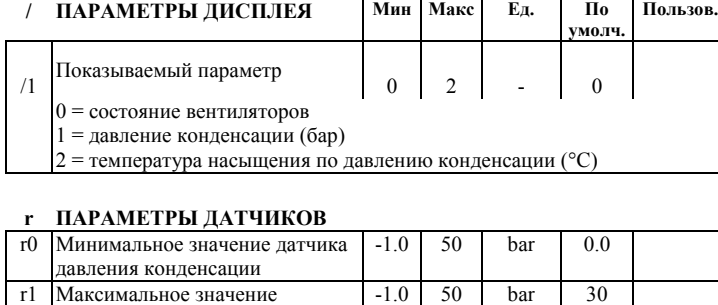

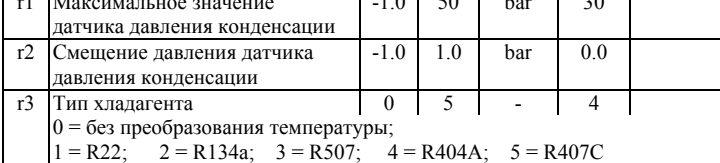

## **P НАСТРОЙКА УСТАВОК**

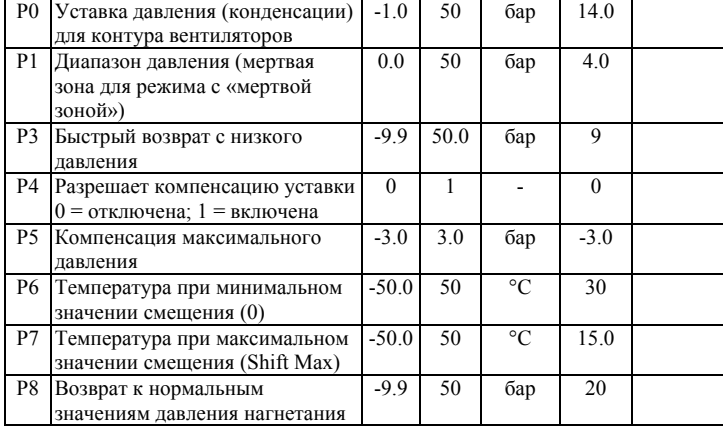

# **t ПАРАМЕТРЫ ВРЕМЕНИ**

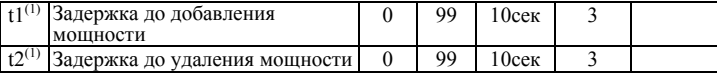

## **A ПАРАМЕТРЫ АВАРИИ**

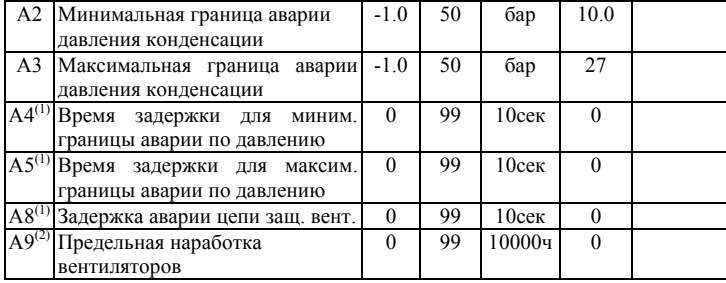

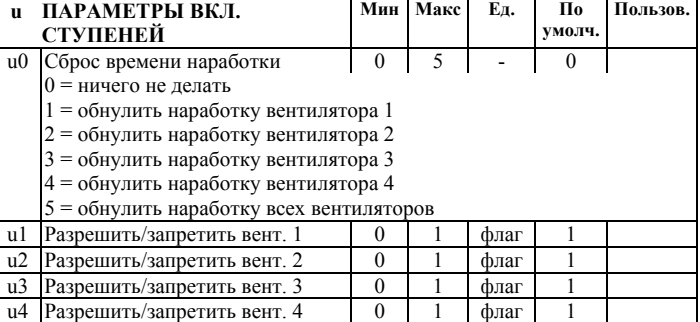

## **C ПАРАМЕТРЫ СИСТЕМЫ**

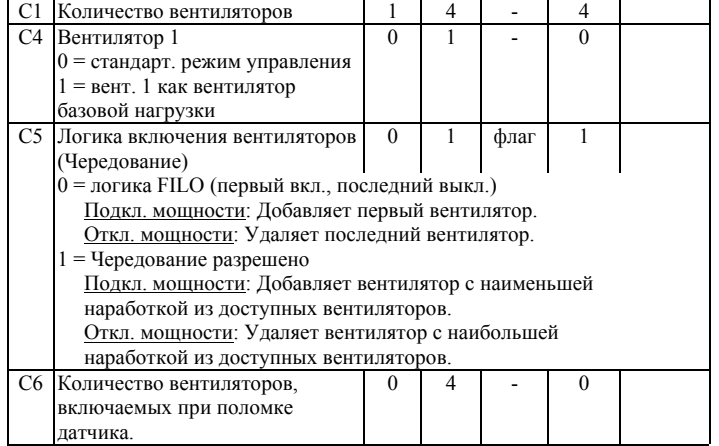

# **H ДРУГИЕ ПАРАМЕТРЫ**

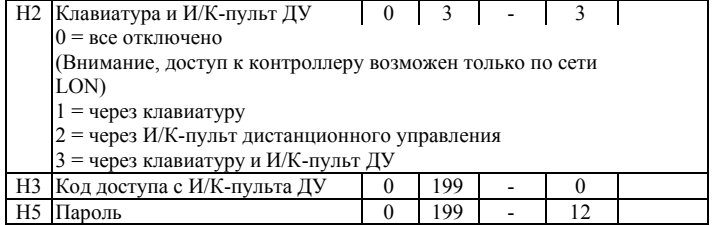

(1) Эти значения на местном дисплее имеют шаг 10 секунд. Например, значение 1 означает 10 секунд.<br>(2) Эти значения на местном дисплее имеют шаг 10000 часов. Например, значение 1 означает 10000 часов.

Примечание: Касательно указанных параметров рекомендуется проверить перед установкой, подходят ли заводские значения для конкретного **применения**

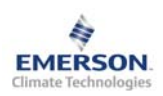

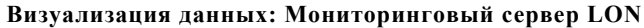

Контроллер **EC2-711** имеет сетевой LON-интерфейс, позволяющий напрямую подключать контроллер к Мониторинговому Серверу. К сети LON он подключается одним из кабелей (ECC-014, номер заказа 804 381, с одним разъемом RJ45 и длиной кабеля 3м).

# **Neuron ID / Сервисная кнопка:**

Сервисная кнопка расположена на дисплее. Она используется для идентификации контроллера в сети LON. Нажмите кнопку **[4]** примерно на 1 секунду для отправки Neuron ID прибора. В левом верхнем углу дисплея загорится светодиод (Сервис), показывая передачу Neuron ID

Стандартные настройки могут быть изменены удаленно с Мониторингового Сервера через сеть LON. Для получения дополнительной информации обращайтесь к Руководству пользователя Мониторингового сервера EMERSON EMS.

Сервер позволяет также отображать текущие данные в графической форме или сохранять данные в виде журнала, содержащего измерения температуры с заданными интервалами времени.

Emerson Electric GmbH & Co OHG не несет ответственности за ошибки в указанных параметрах производительности, размеров и других данных. Изделия, спецификации и технические характеристики в этом документе могут меняться без предварительного уведомления. Представленная здесь информация основывается на испытаниях, проведенных EMERSON в<br>соответствии с существующей технической информацией по данному вопросу. Предназначено для использования специалистами, имеющими соответствующие технические навыки и образование, по их собственному усмотрению, под их ответственность. Так как EMERSON не может проконтролировать использование данного продукта, мы не несем ответственность за неправильное использование данного продукта <sup>и</sup> последствия этого использования.

Этот документ отменяет все предыдущие версии.

Emerson Electric GmbH & Co OHG - Postfach 1251 - Heerstraße 111 - D-71332 Waiblingen - Germany - Phone .49-(0)7151-509-0 - Fax .49-(0)7151-509-200 **www.emersonclimate.eu**

**RUS**